• **Zobrazenie obsahu súborov podpisového kontajnera .asice pomocou portálu [www.qesportal.sk](http://www.qesportal.sk/)**

Spustite stránku www.qesportal.sk, stlačte tlačidlo "vybrať súbor"

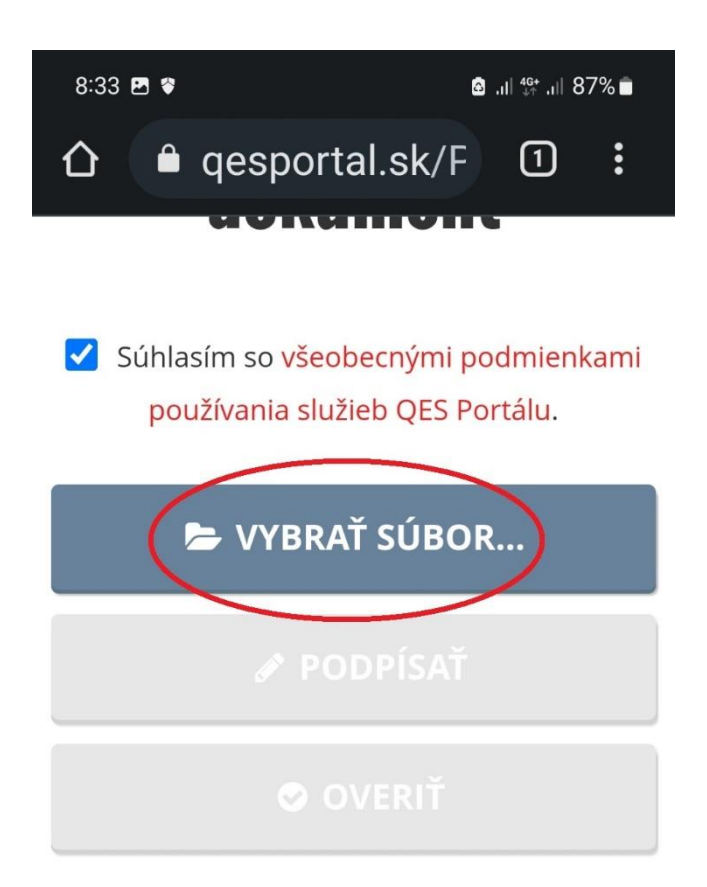

Podporované nepodpísané súbory: .pdf .doc .docx .odt<br>txt .xml .rtf .png .gif .tif .tiff .bmp.jpg.jpeg

Podporované podpísané súbory: .pdf .xml .asics .scs .asice .sce .p7m .zep .zepx .xzep

Maximálna povolená veľkosť nahrávaného súboru je 4 MB. • Vyberte z miesta uloženia súbor ktorého obsah chcete zobraziť

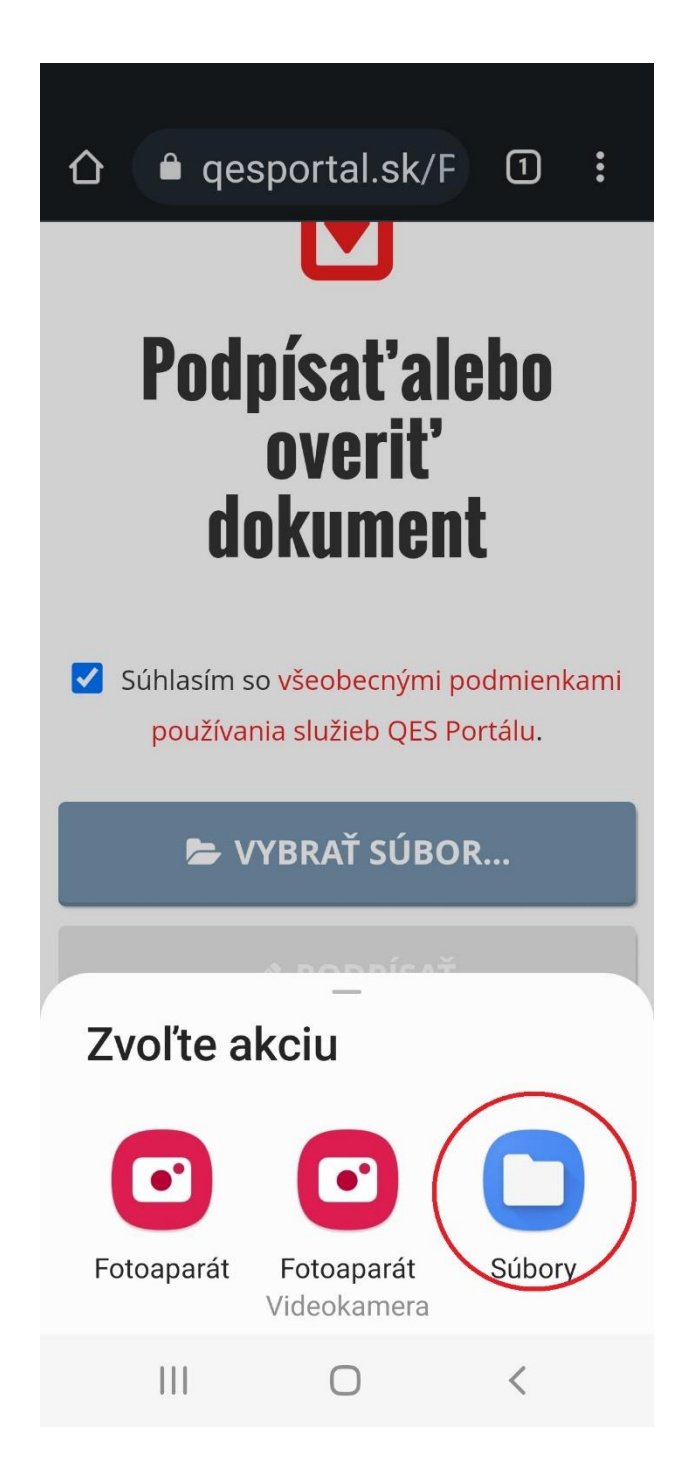

• Stlačte tlačidlo Overiť. Po overení súboru sa zobrazí Výsledok overenia

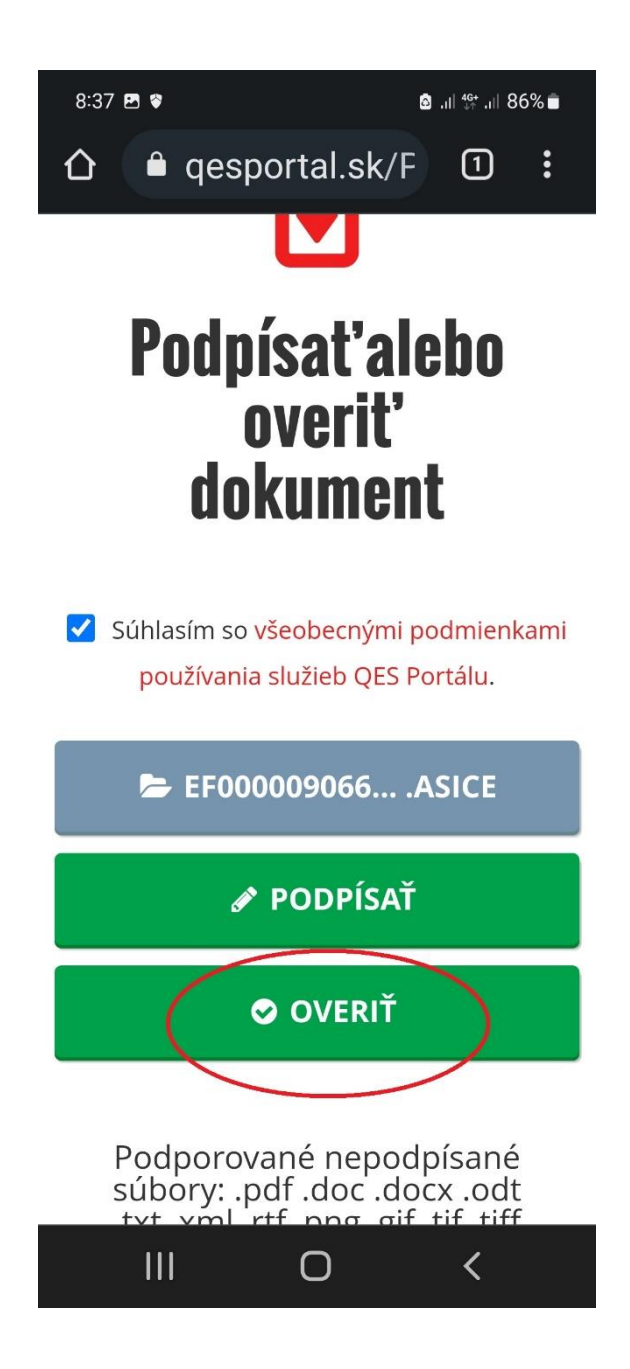

- Pre zobrazenie obsahu súboru stlačte tlačidlo Zobraziť v časti Dokument. Súbor môže obsahovať viac ako jeden dokument. Každý sa zobrazuje samostatne.
- Podmienkou pre zobrazenie obsahu je nainštalovaný program Disig Web Signer. Ak sa Vám automaticky nezobrazí obsah súboru, pokračujte podľa návodu na inštaláciu Disig Web Signeru do mobilu.

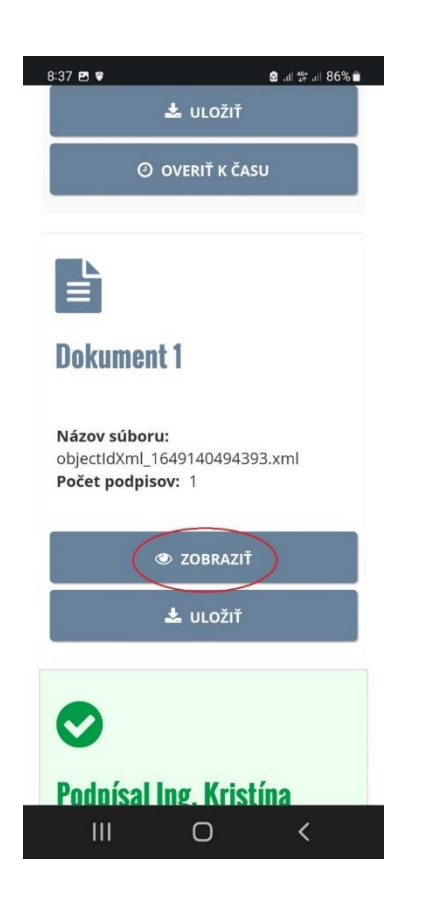

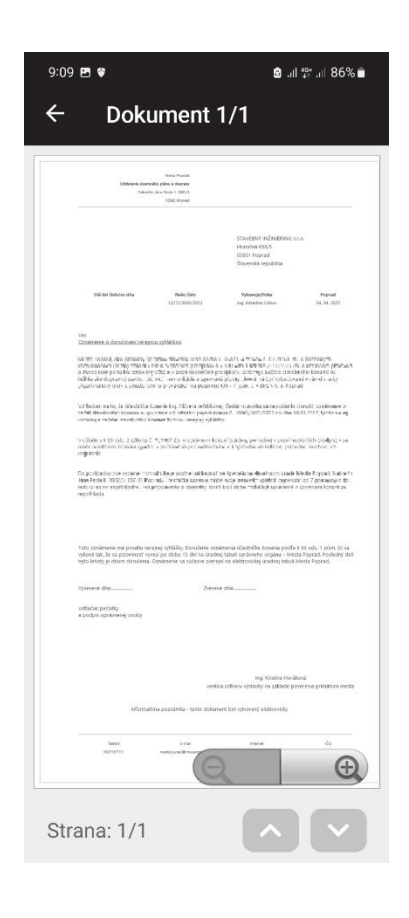